# Deleting a News Article

We will cover how articles can be deleted and recovered using the trash can feature in the News application.

Deletion can be carried out from both the front-end and the back end of the system.

- Delete a news article from the [front-end](file:///Claromentis/application/web/#anchor-front)
- Restore a news article from the [front-end](file:///Claromentis/application/web/#anchor-restore)
- [Delete](file:///Claromentis/application/web/#anchor-delete2) a news article from the admin side
- [Restore](file:///Claromentis/application/web/#anchor-restore2) a news article from the admin side
- [Permanently](file:///Claromentis/application/web/#anchor-permanent) delete a news article

The below steps are outlined in the video above.

### **Delete a news article from the front-end**

With the correct permissions, news articles can be deleted from the front-end of the News application.

- 1. Navigate to **Application > News**, and select the news article you wish to delete.
- 2. Click the **Edit** (pencil) icon.

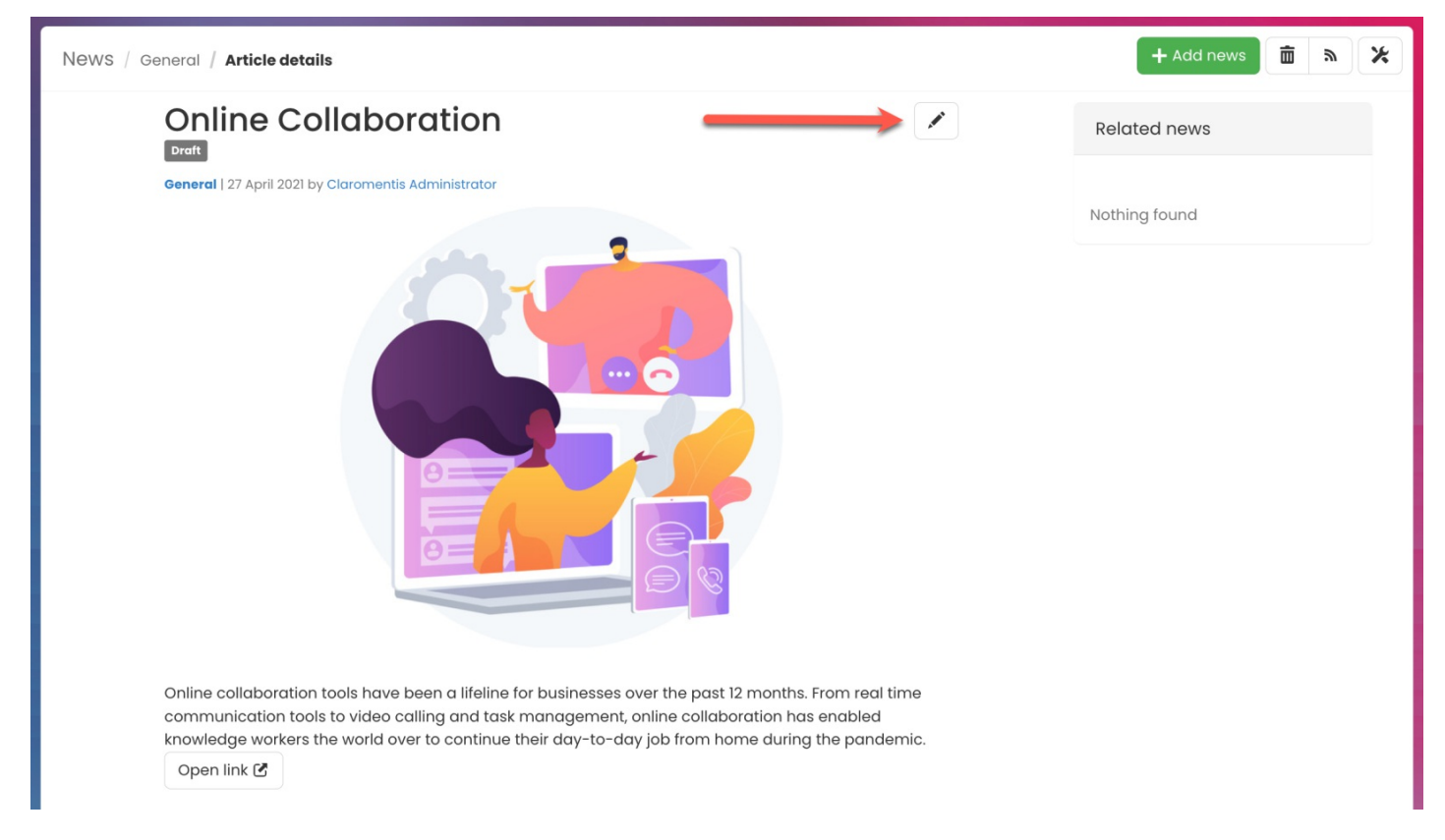

**Reminder:** If you do not see the Edit option, please check with your administrator that you have the permission needed to do so.

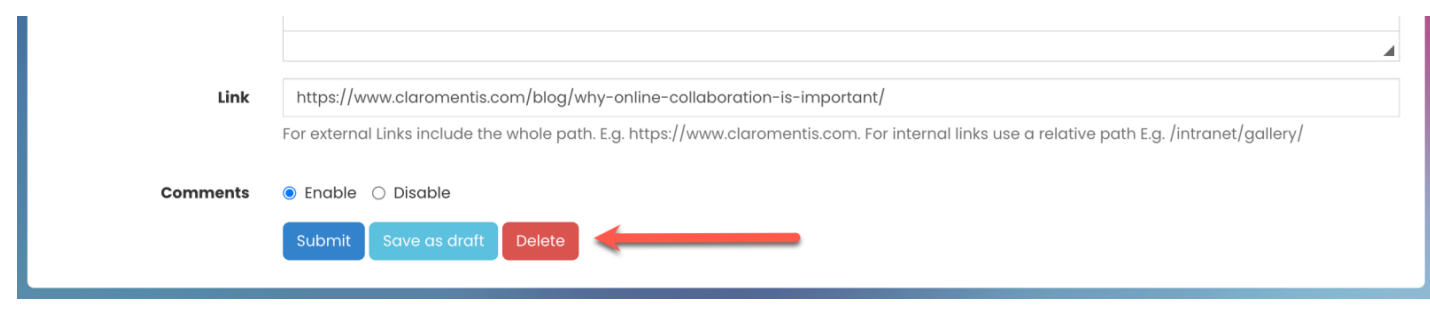

4. You will be prompted to confirm the deletion.

#### Click **OK** to confirm.

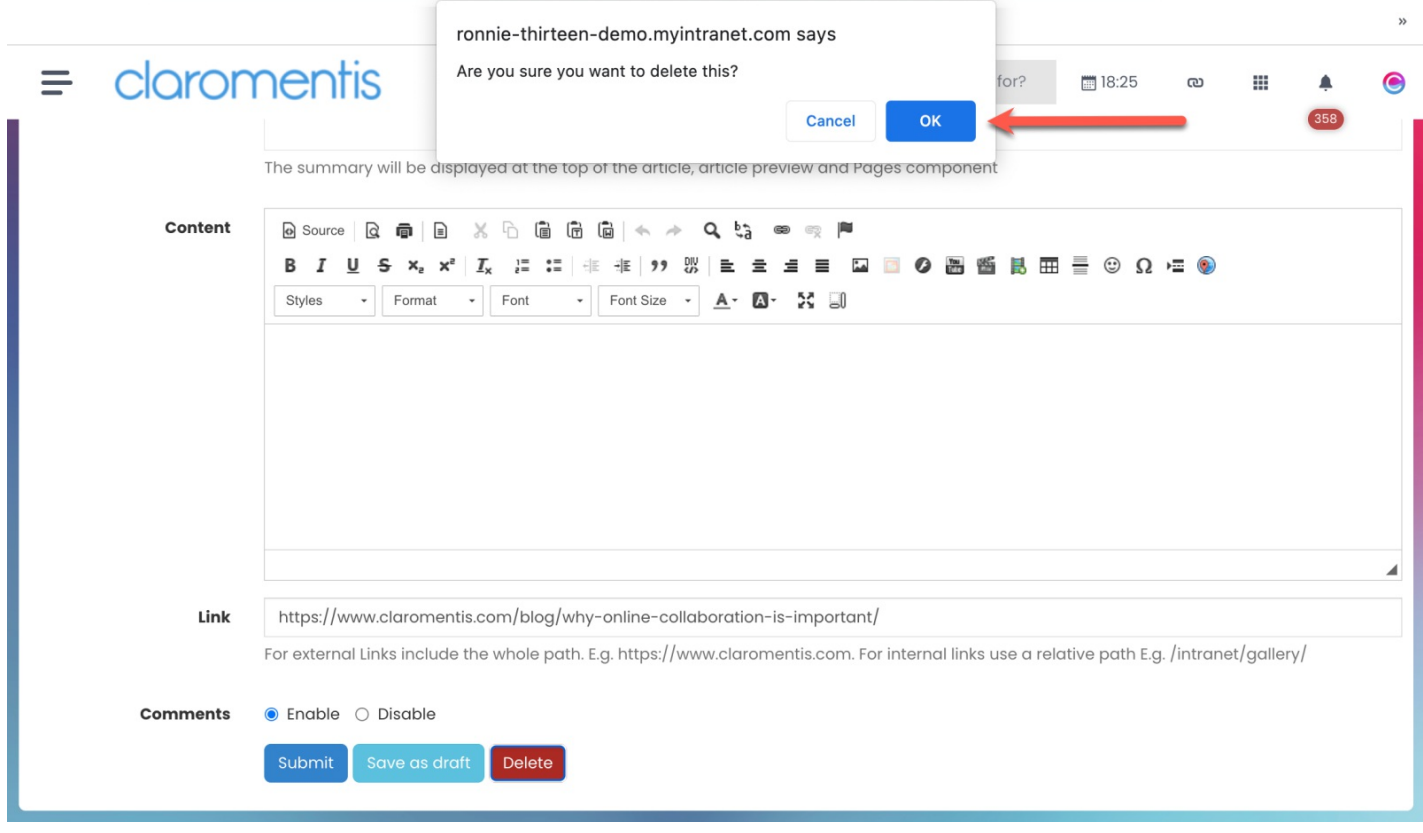

The news article will be deleted and no longer accessible from the front-end of the application.

#### claromentis  $\equiv$

Q What are you looking for?

 $\bullet$ 

۸

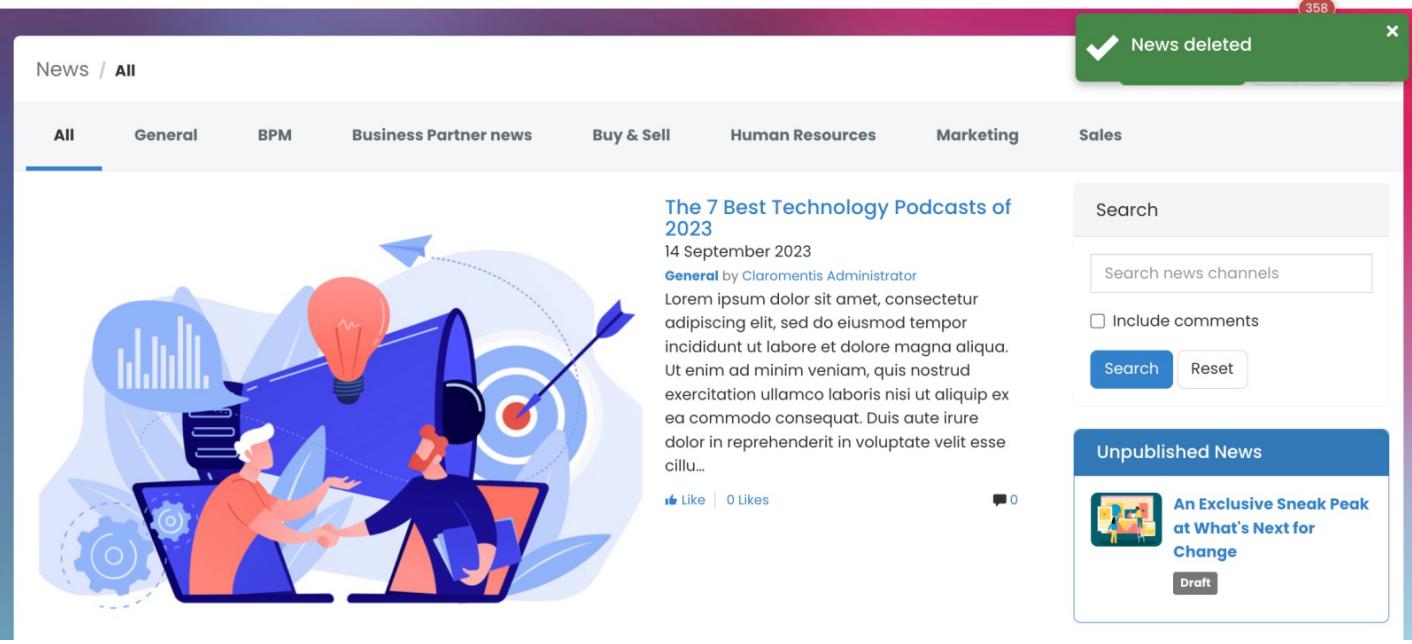

## **Restore a news article from the front-end**

When deleting a news article, the content will automatically moved to the**Trash can** where you can view all your previously deleted articles.

#### 1. Navigate to **Application > News**.

2. Click on the **Trash can** icon to view all news articles that have been deleted from the front-end.

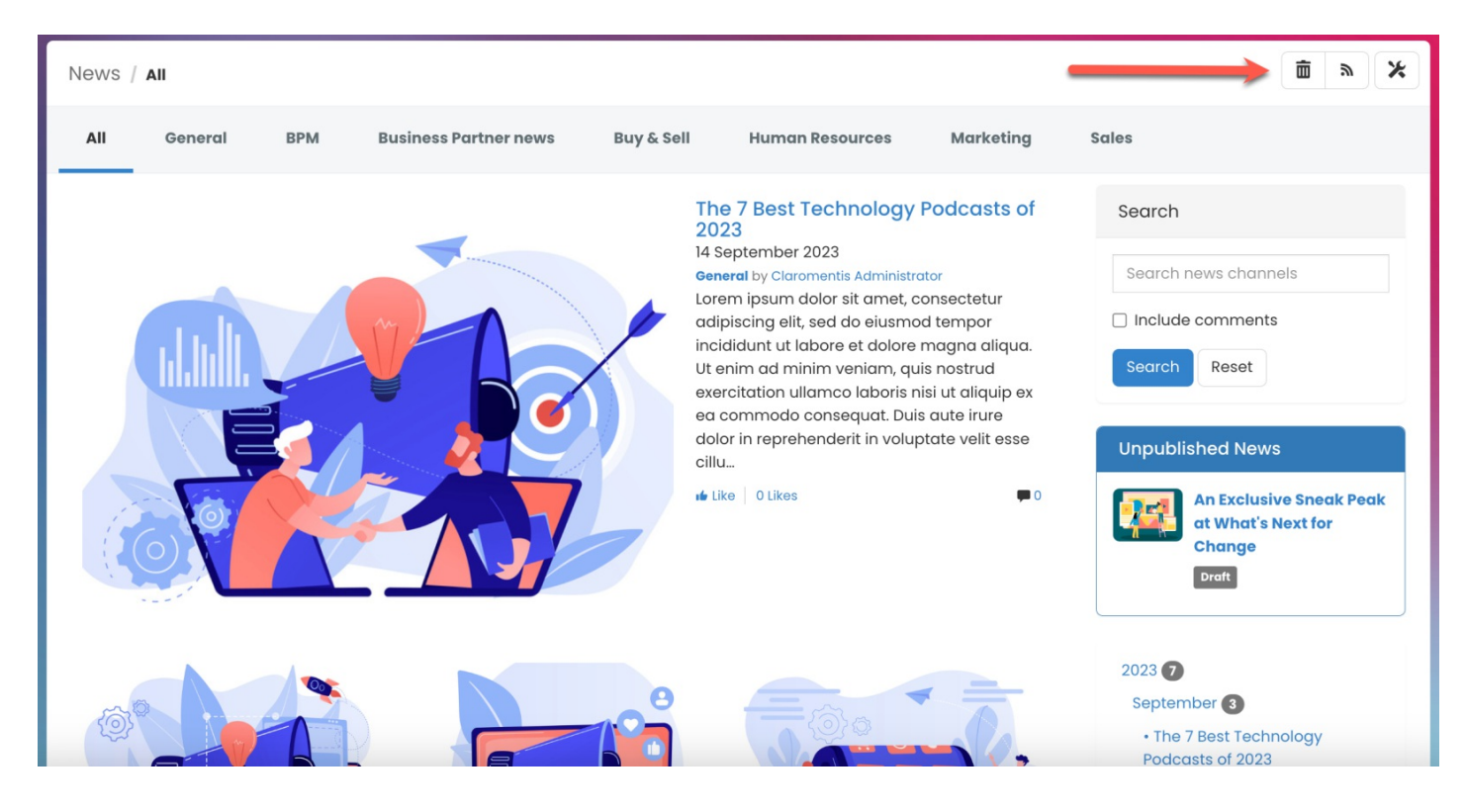

3. To restore a deleted article, check the article and use the**Restore selected** option.

Any articles that have been checked will be restored and viewable again from the front-end of the News application.

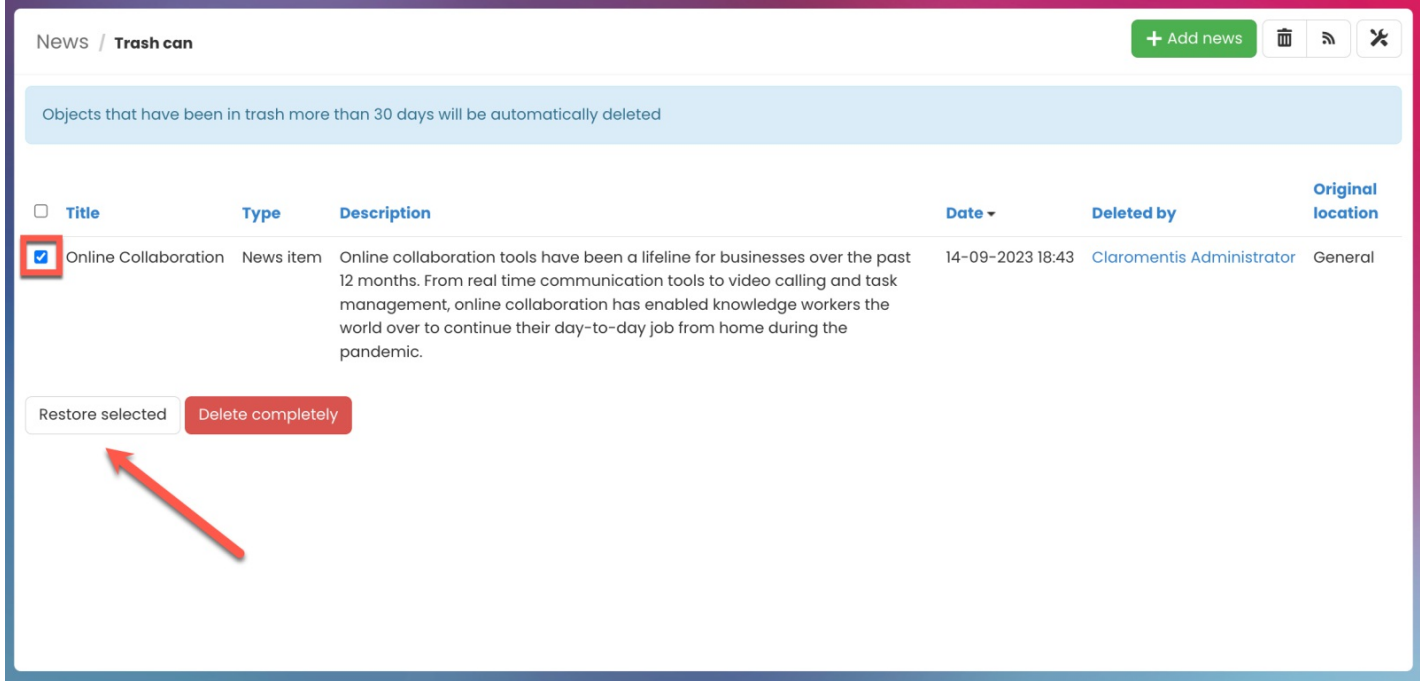

**Reminder:** Any deleted items that have been in the trash can for more than 30 days will be automatically deleted.

### **Delete a news article from the back end**

As a News application admin, news articles can be deleted from the admin side of the News application.

- 1. Navigate to **Admin > News** to view a list of all existing news articles.
- 2. Check the news you wish to delete.

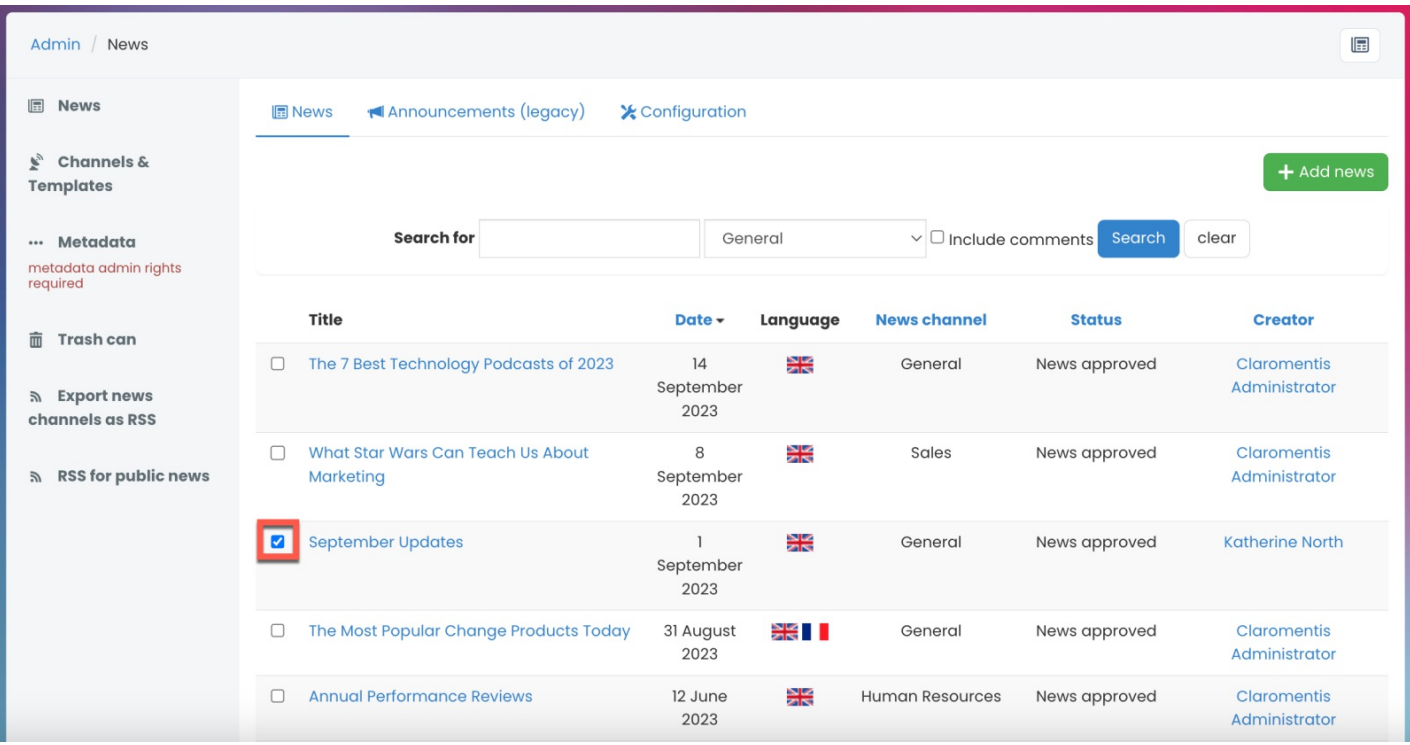

#### 3. Select **Delete**.

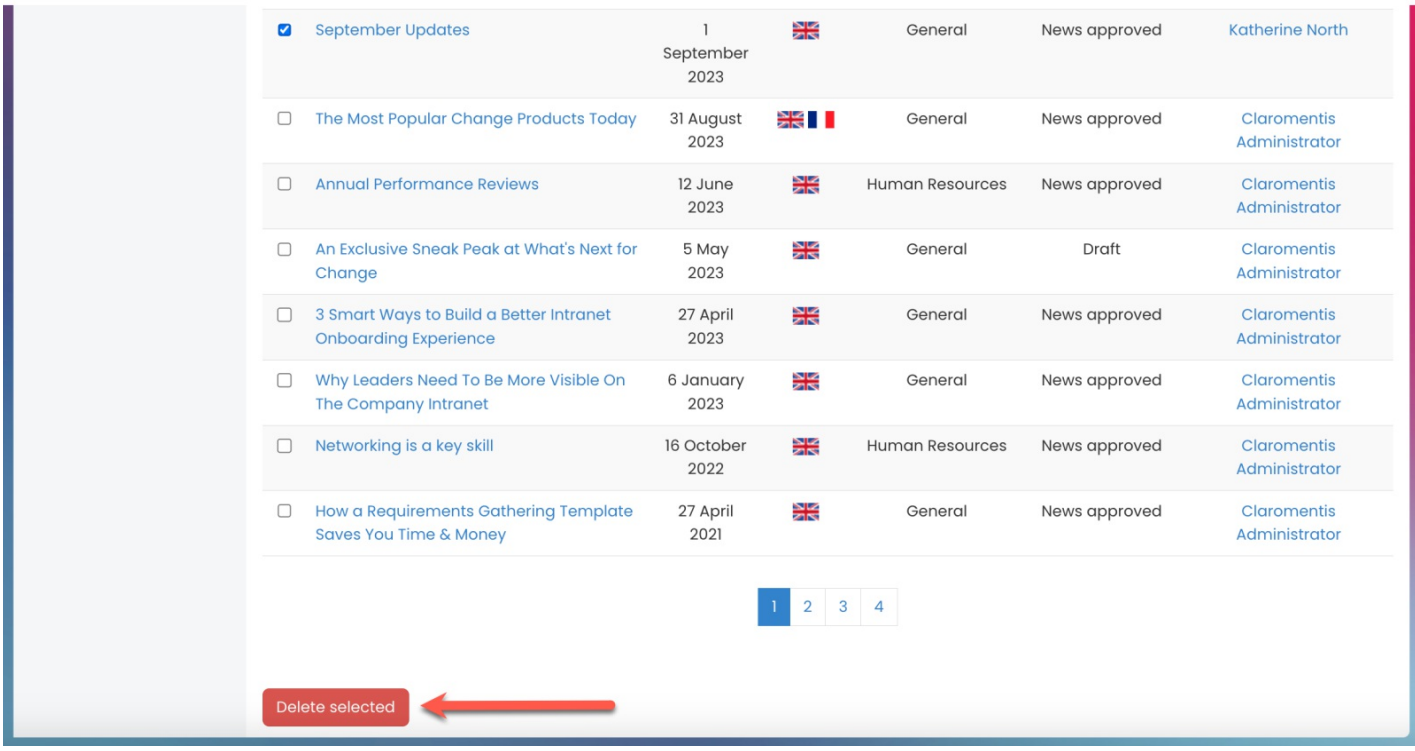

4. You will be prompted to confirm the deletion.

Click **OK** to confirm.

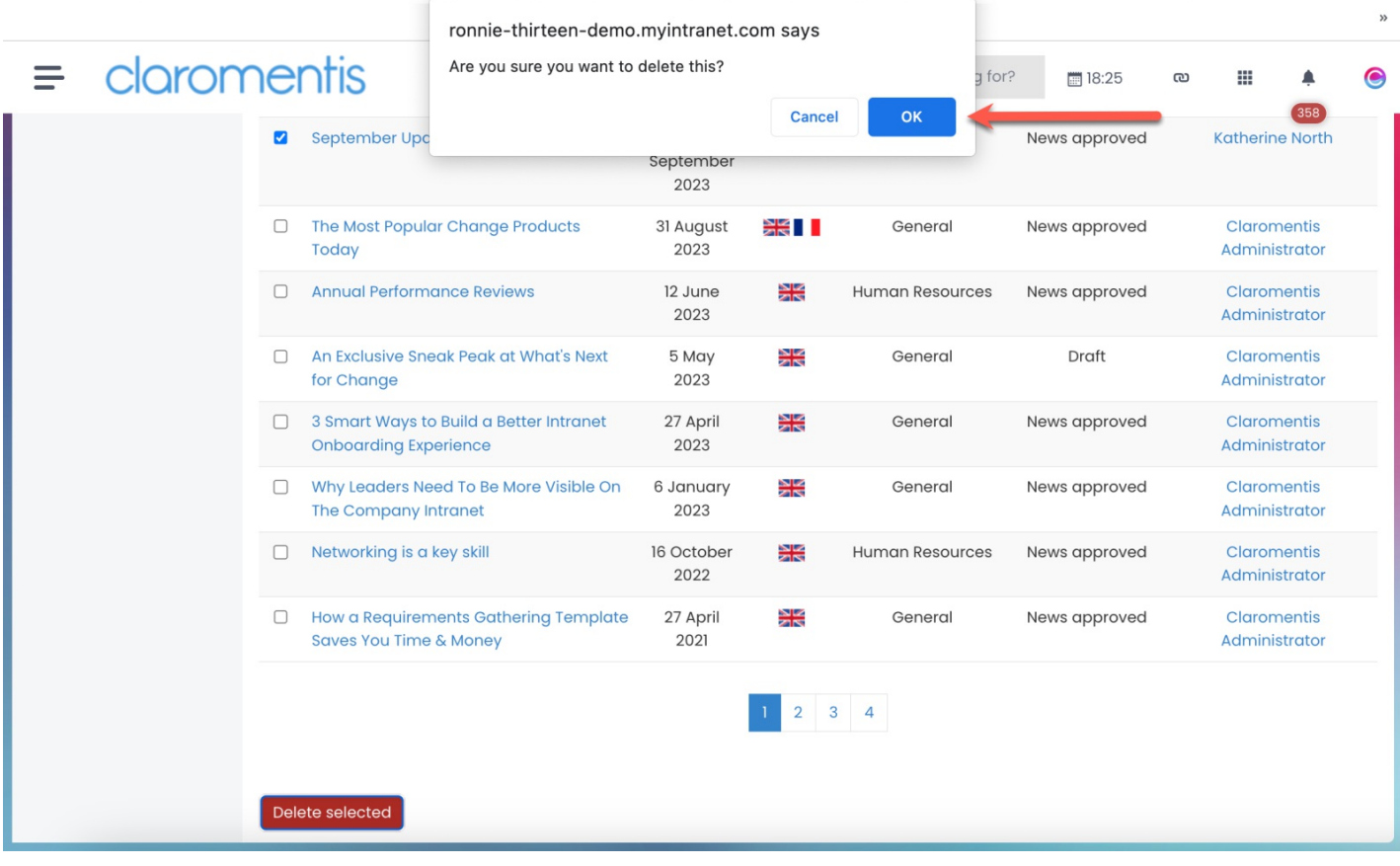

## **Restore a news article from the admin side**

When deleting a news article, the content will automatically moved to the**Trash can** where you can view all your previously deleted articles.

- 1. Navigate to **Application > News**.
- 2. Click on the **Trash can** icon to view all news articles that have been deleted from the admin side.

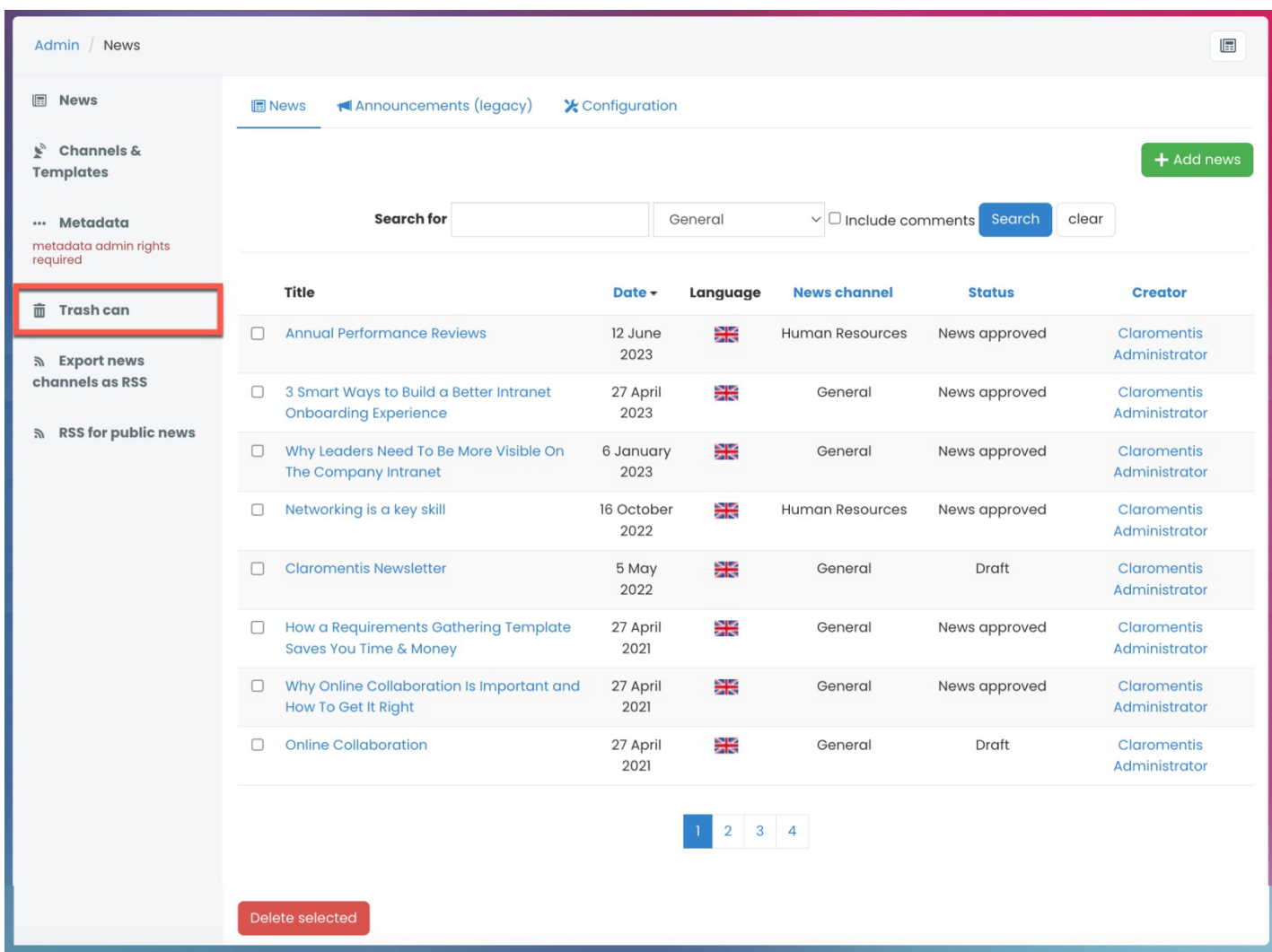

3. Similar to the front-end trash can, check the article and use the **Restore selected** option.

Any articles that have been checked will be restored and placed in the original location.

| Admin / News / Trash can                                                                                                    |             |                                                                                                    |                  |                   | 圄                                  |
|----------------------------------------------------------------------------------------------------|-------------|----------------------------------------------------------------------------------------------------|------------------|-------------------|------------------------------------|
| Objects deleted from admin panel<br>Switch to objects from all users<br>Objects that have been in trash more than 30 days will be automatically deleted |             |                                                                                                    |                  |                   |                                    |
| <b>Title</b>                                                                                                    | <b>Type</b> | <b>Description</b>                                                                                                    | Date $\sim$      | <b>Deleted by</b> | <b>Original</b><br><b>location</b> |
| September Updates News item                                                                                                    |             | Lorem ipsum dolor sit amet, consectetur adipiscing elit, sed do eiusmod tempor<br>incididunt ut labore et dolore magna aliqua. Ut enim ad minim veniam, quis nostrud<br>exercitation ullamco laboris nisi ut aliquip ex ea commodo consequat. Duis aute irure<br>dolor in reprehenderit in voluptate velit esse cil | 14-09-2023 19:49 | Administrator     | General                            |
| Delete completely<br>Restore selected                                                                                                    |             |                                                                                                    |                  |                   |                                    |

**Reminder:** Any deleted items that have been in the trash can for more than 30 days will be automatically deleted.

## **Permanently delete a news article**

News articles that are left in the Trash can for more than 30 days will be automatically deleted.

You can permanently delete a news article from your system before the 30-day timeframe, if you wish.

- 1. Head to the **Trash can** to permanently delete a news article.
- 2. Check the news you wish to delete and**Delete completely**.

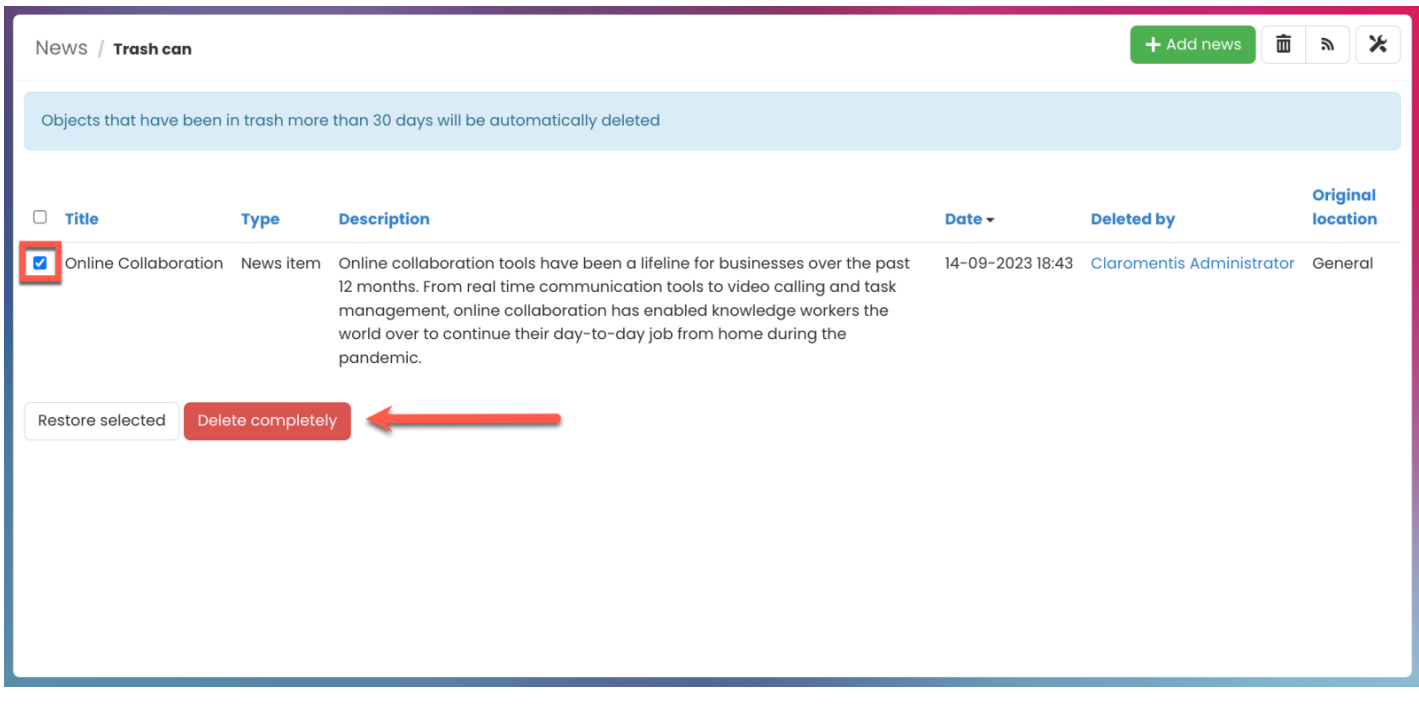

**Reminder:** News articles deleted from the Trash cannot be recovered.

Last modified on 1 December 2023 by [Hannah](file:///Claromentis/application/web/people/user/73489755) Door

Created on 1 February 2021 by [Veronica](file:///Claromentis/application/web/people/user/73762213) Kim Tags: [intranet](file:///Claromentis/application/web/intranet/knowledgebase/search.php?tag=intranet&tag_search=tag_search), [news](file:///Claromentis/application/web/intranet/knowledgebase/search.php?tag=news&tag_search=tag_search), user [guide](file:///Claromentis/application/web/intranet/knowledgebase/search.php?tag=user guide&tag_search=tag_search), [article](file:///Claromentis/application/web/intranet/knowledgebase/search.php?tag=article&tag_search=tag_search), [delete](file:///Claromentis/application/web/intranet/knowledgebase/search.php?tag=delete&tag_search=tag_search)